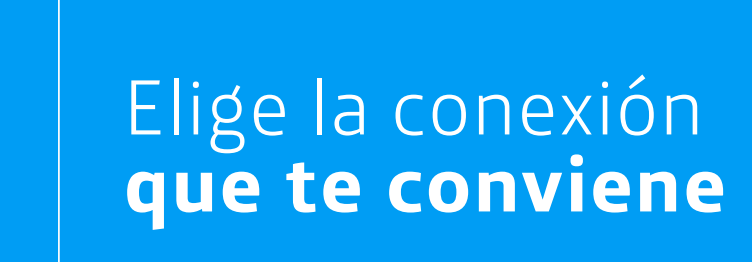

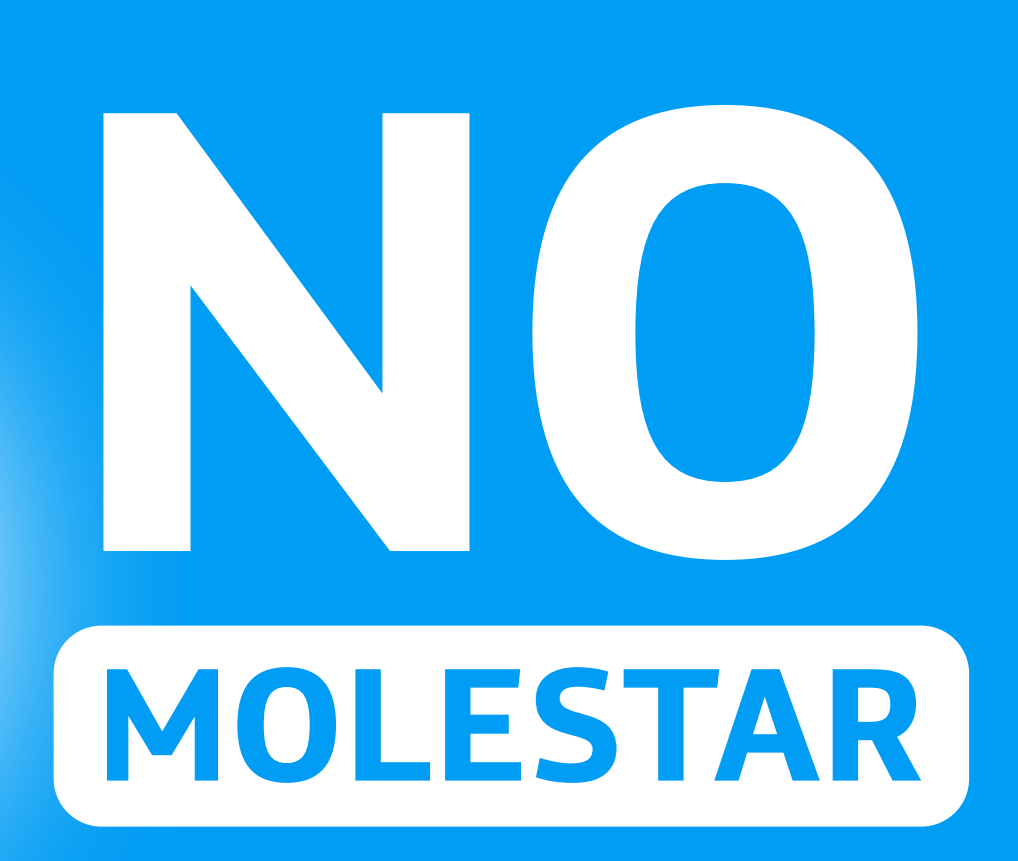

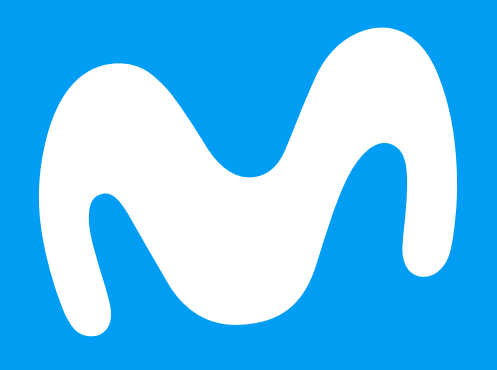

# Bloquea la publicidad no deseada de otras empresas con

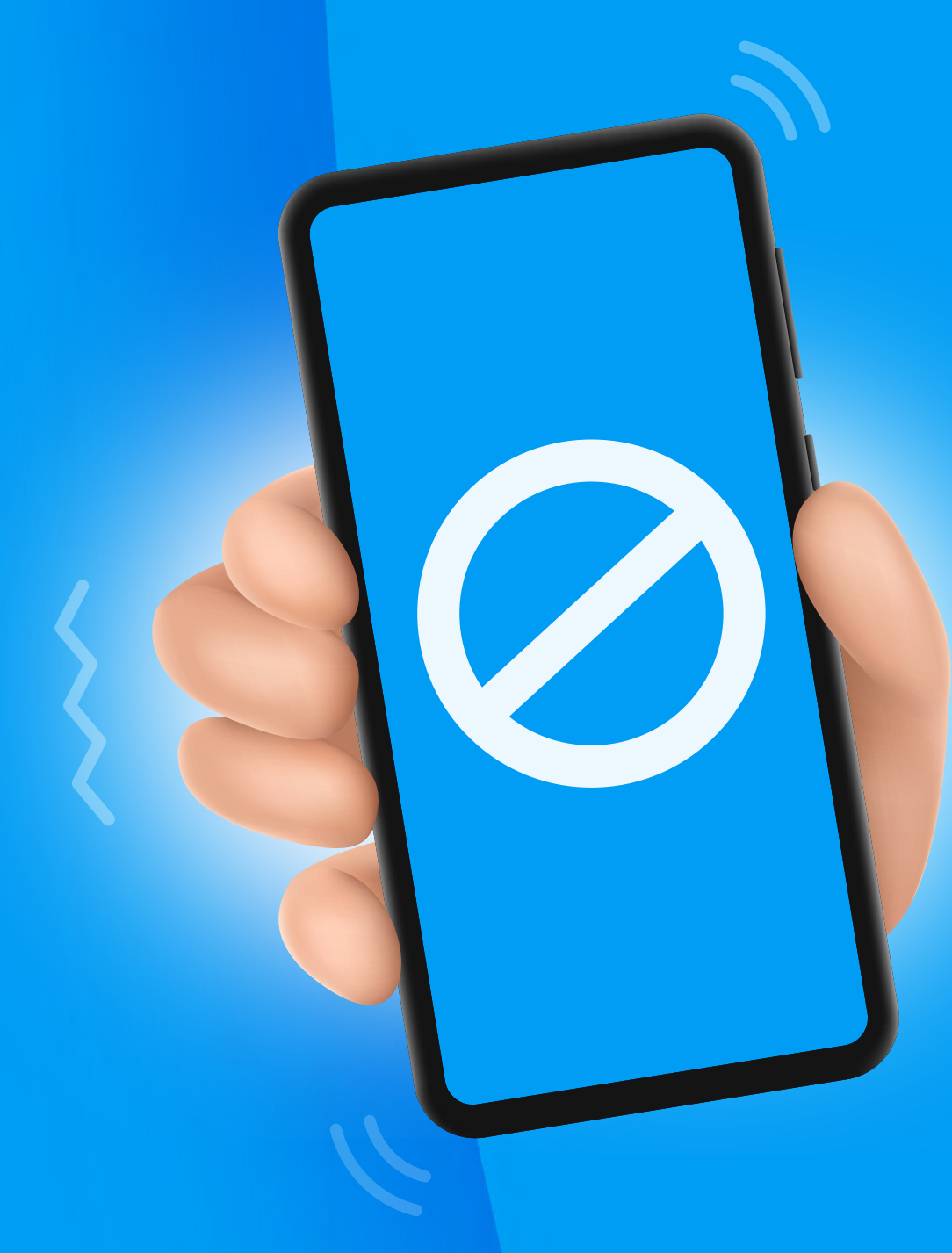

Ingresa a la página de **SERNAC**

portal consumidor y luego **presiona "No molestar"**

**Paso 1**

Selecciona el botón "**Ingresar nuevo teléfono y/o correo electrónico**" y presiona ingresar

**Paso 2**

Ingresa el **número de teléfono y/o correo electrónico** en el que deseas dejar de recibir publicidad.

#### **Paso 3**

**Agrega el nombre de la empresa que deseas bloquear, luego presiona ingresar. En este paso puedes incluir más de una empresa**

## **Paso 4**

### **Confirma que el listado de empresas** es el que ingresaste, y presiona continuar

◢ OOKL/ **SPEEDTEST AWARDS FASTEST MOBILE**<br>NETWORK 2022

## **Paso 5**

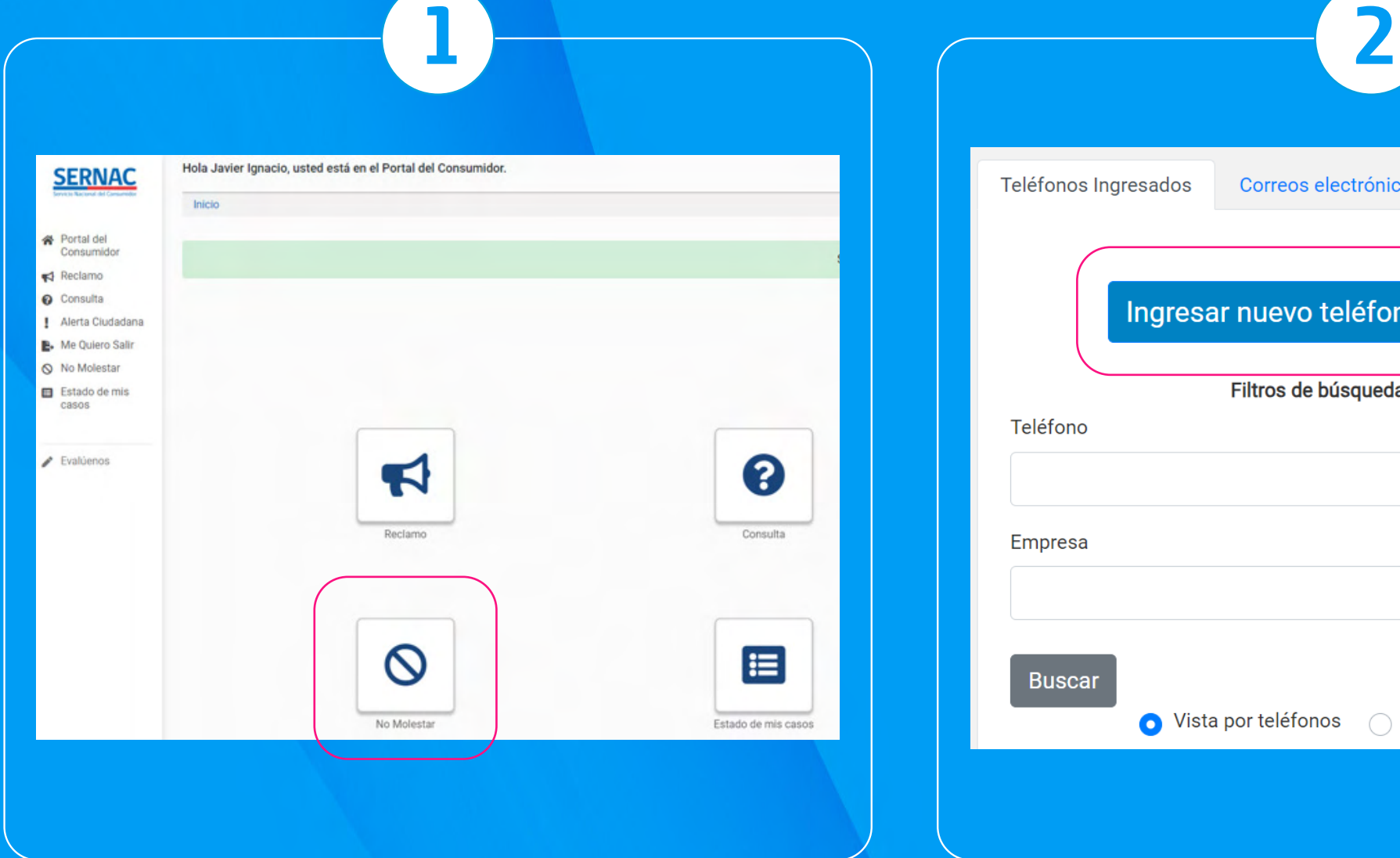

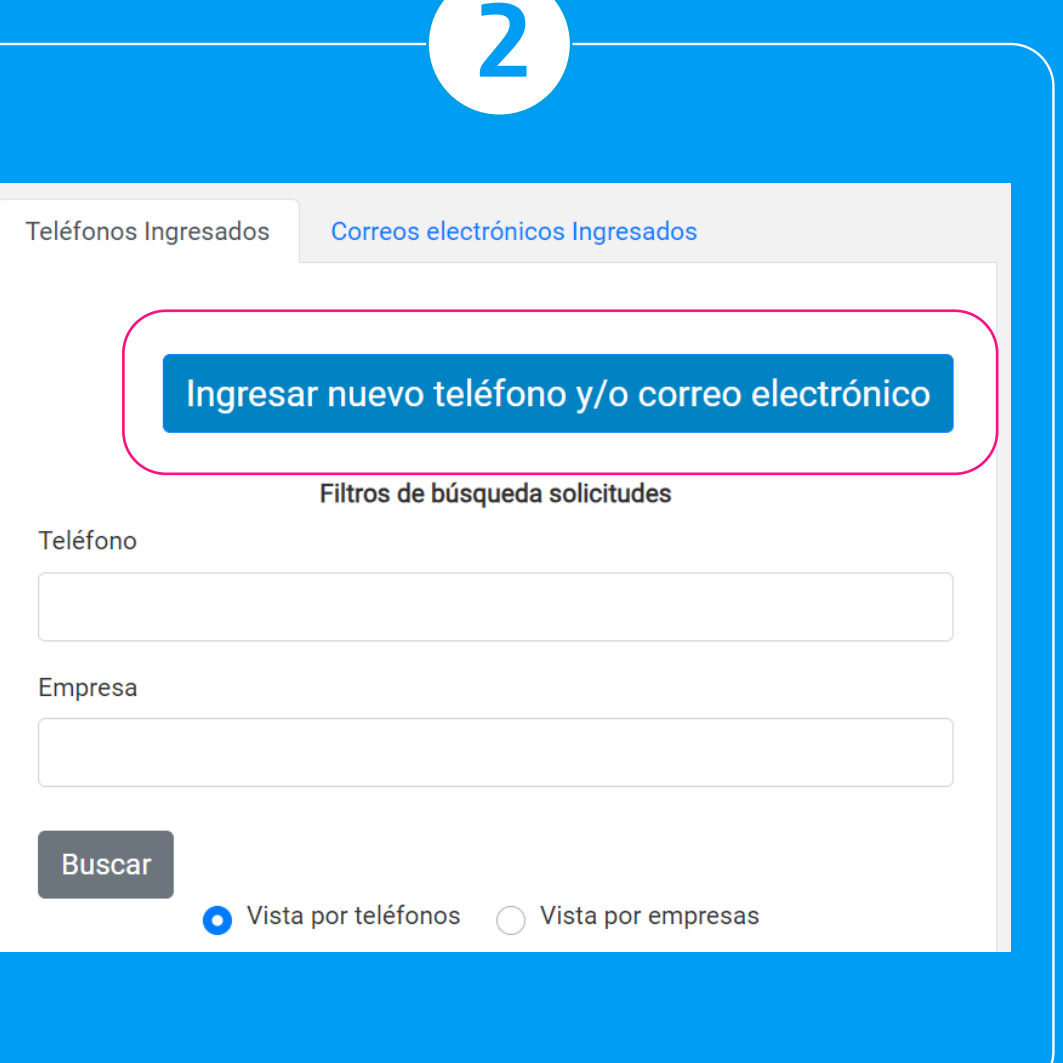

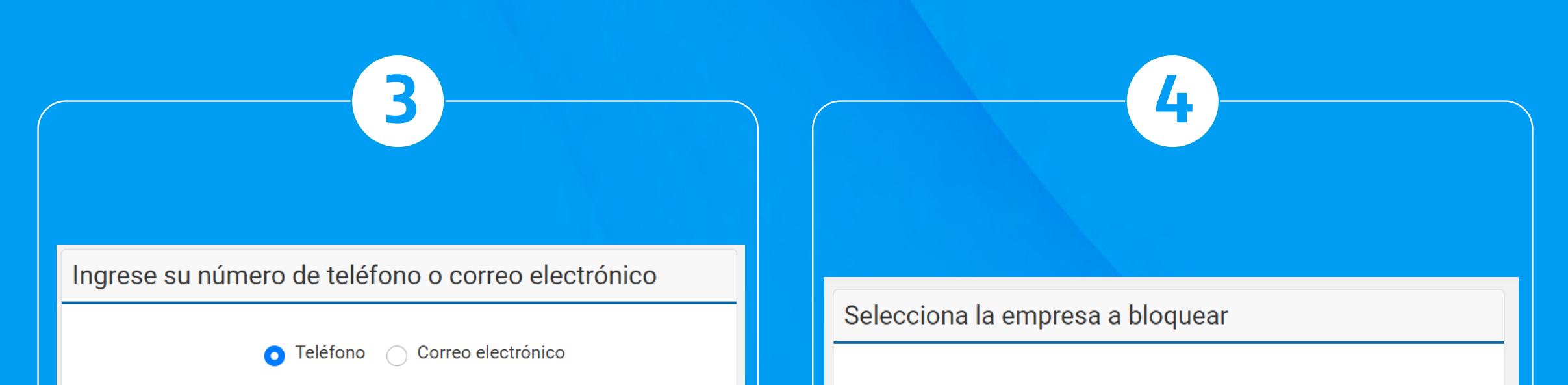

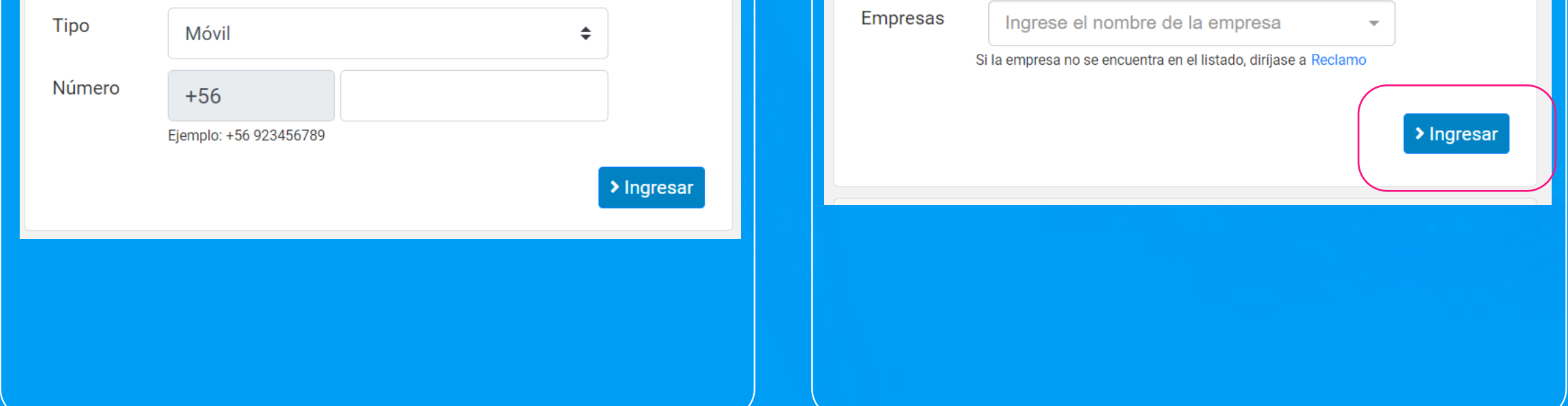

## **Para acceder a esta opción, sigue las instrucciones que se detallan a continuación.**

**ACÁ TE DEJAMOS UNOS EJEMPLOS**

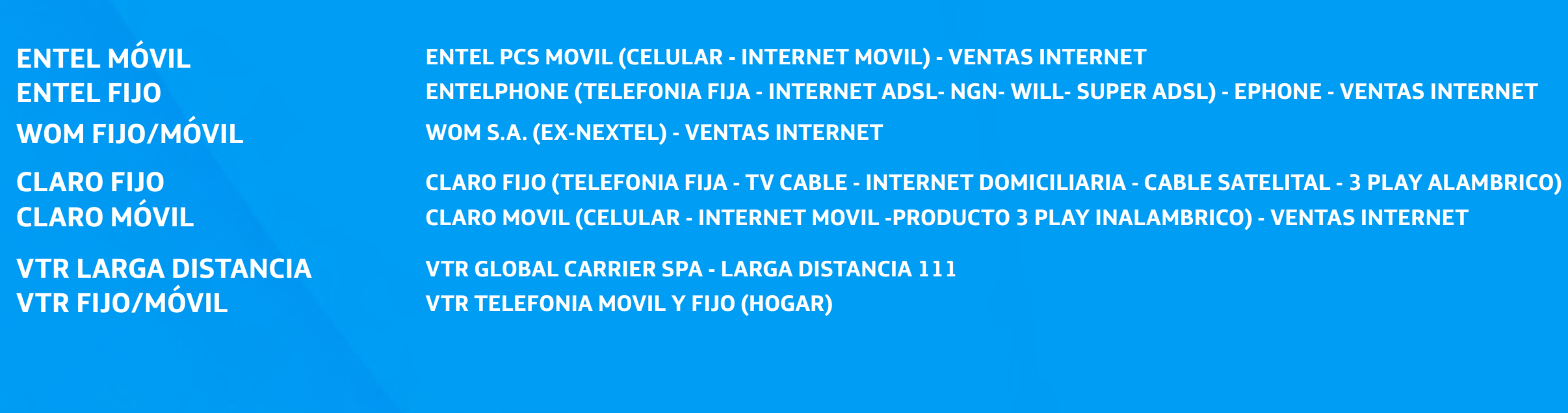

Confirma los medios por los que **no quieres ser contactado**.

## **Paso 6**

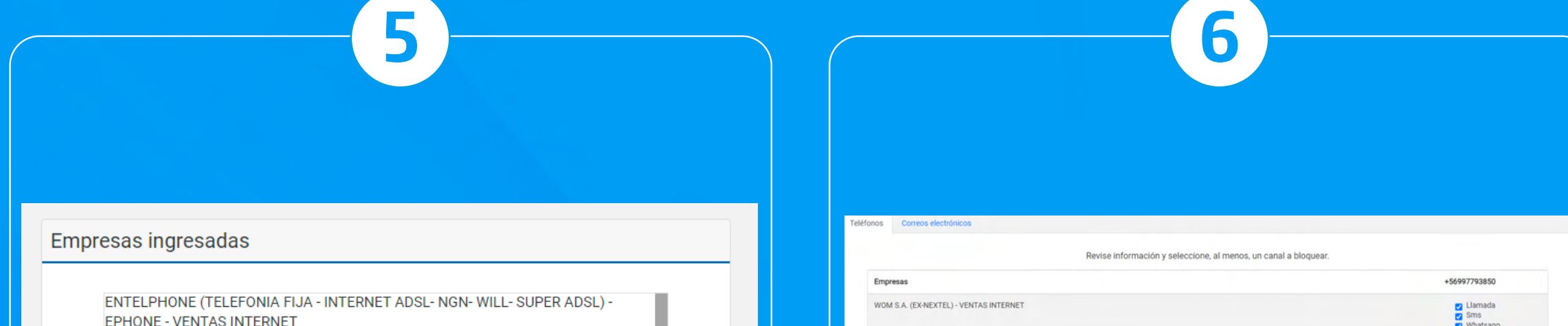

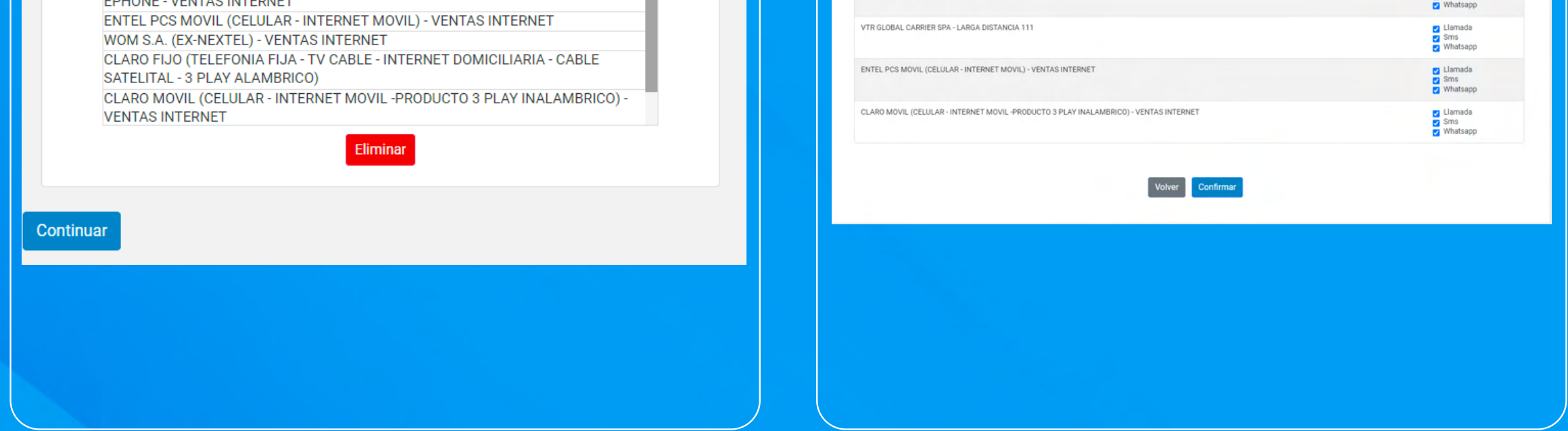

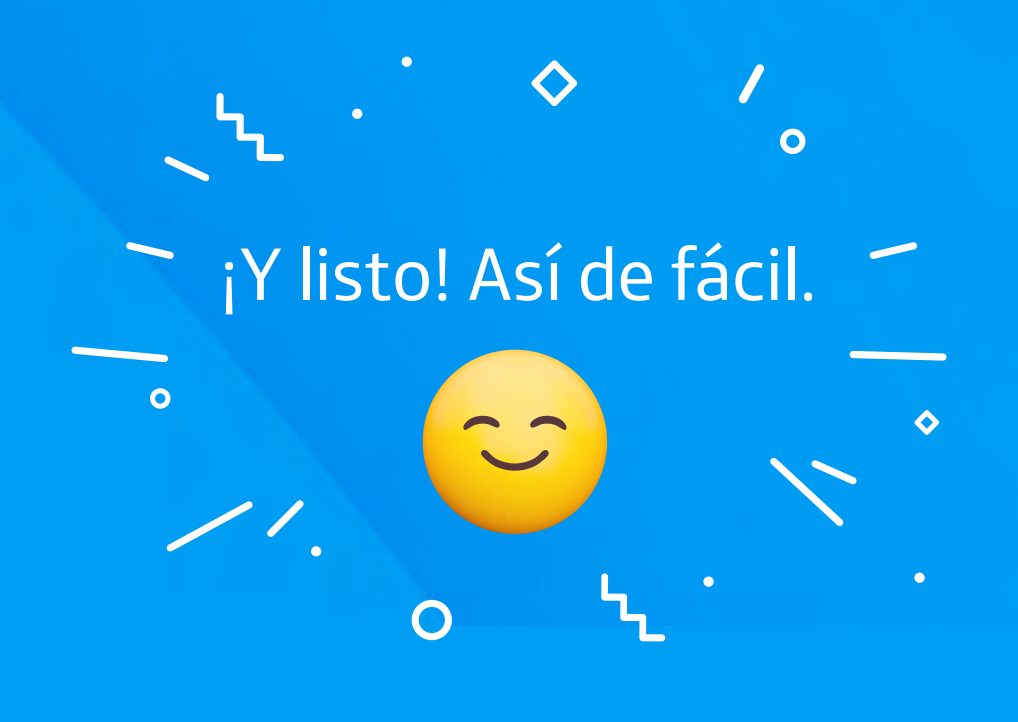